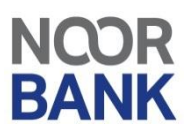

# **CORPORATE ONLINE BANKING**

### **View reports**

 **Click Click Cash Management Tab >> Reports >> View reports** on the left navigation pane. The *View Reports* screen shows a list of all reports provided by the system. It also enables you to view reports on-demand as well as to view details of pre-generated reports.

#### **On-Request Reports**

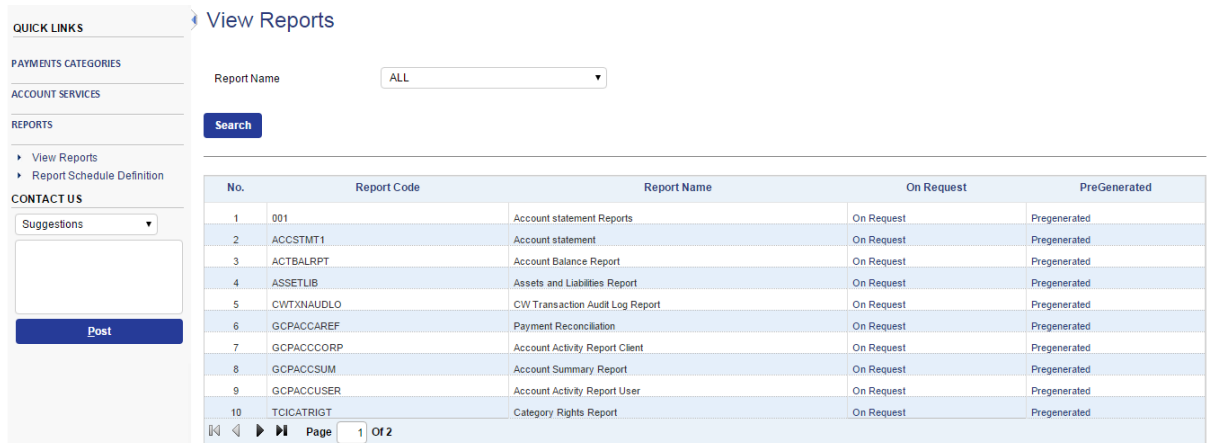

- Click Search to go to the required report by specifying Report Name.
- For each report, you are provided with two options, namely On Request and Pre Generated.
- Click 'On Request' to go to the *Generate Reports* screen which enables you to access a report
- Click 'Pre generated' to go to the *Pre generated Reports* screen which enables you to access previously generated scheduled reports.

### Generating On-Request Reports

Click **On Request** hyperlink for the report that you want to view to go to *Generate Report* screen.

## Generate Report [ Payments Transaction Trail Batch ]

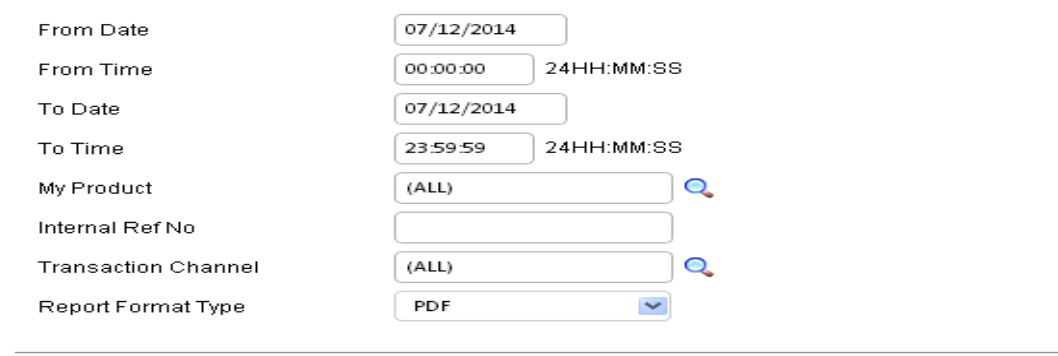

#### Generate Back

- Specify the report specific filter criteria (From Date, To Date, Report format etc) to retrieve the report. The parameters will act as filters for obtaining the required information.
- Click **Generate** to generate the report.
- A window with **Save** or **Open** option is displayed.

#### **Pre-generated Reports**

- Click Reports >> View reports on the left navigation pane. The *View Reports* screen shows a list of all reports provided by the system. It also enables you to view pre-generated reports.
- Click **Pre-generated** hyperlink for the previously generated scheduled report that you want to view

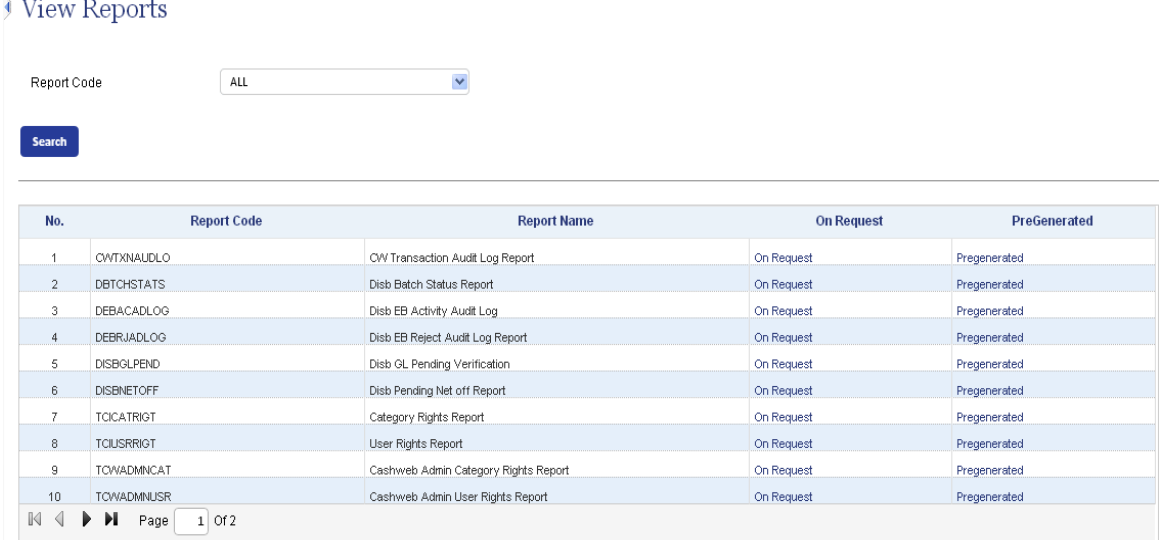

Specify the **From / To Date** and click **Search** to view all reports falling within the specified period

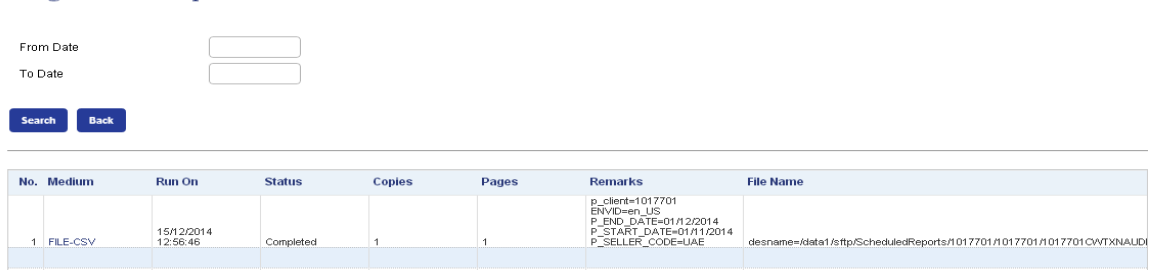

- The information on the report generation is displayed in a grid under the following heads:
	- o No

Pregenerated Reports

- o File Name
- o Run On
- o Status
- o Copies
- o Pages

Click the **File Name** hyperlink to display the options provided for generating the reports.

- o **Print:** Print via Printer
- o **Pdf:** Open with Acrobat Reader
- o **File:** Download contents to a file
- o **E-mail:** Send the output over e-mail
- o **Screen:** Output preview on screen

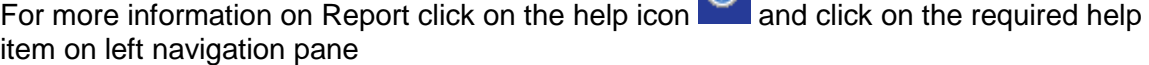

 $\bullet$